# **Input**

Input 環境設定では、Blender がマウスやキーボードにどのように反応するかをカスタマイズできま す。キーマップを定義できます。

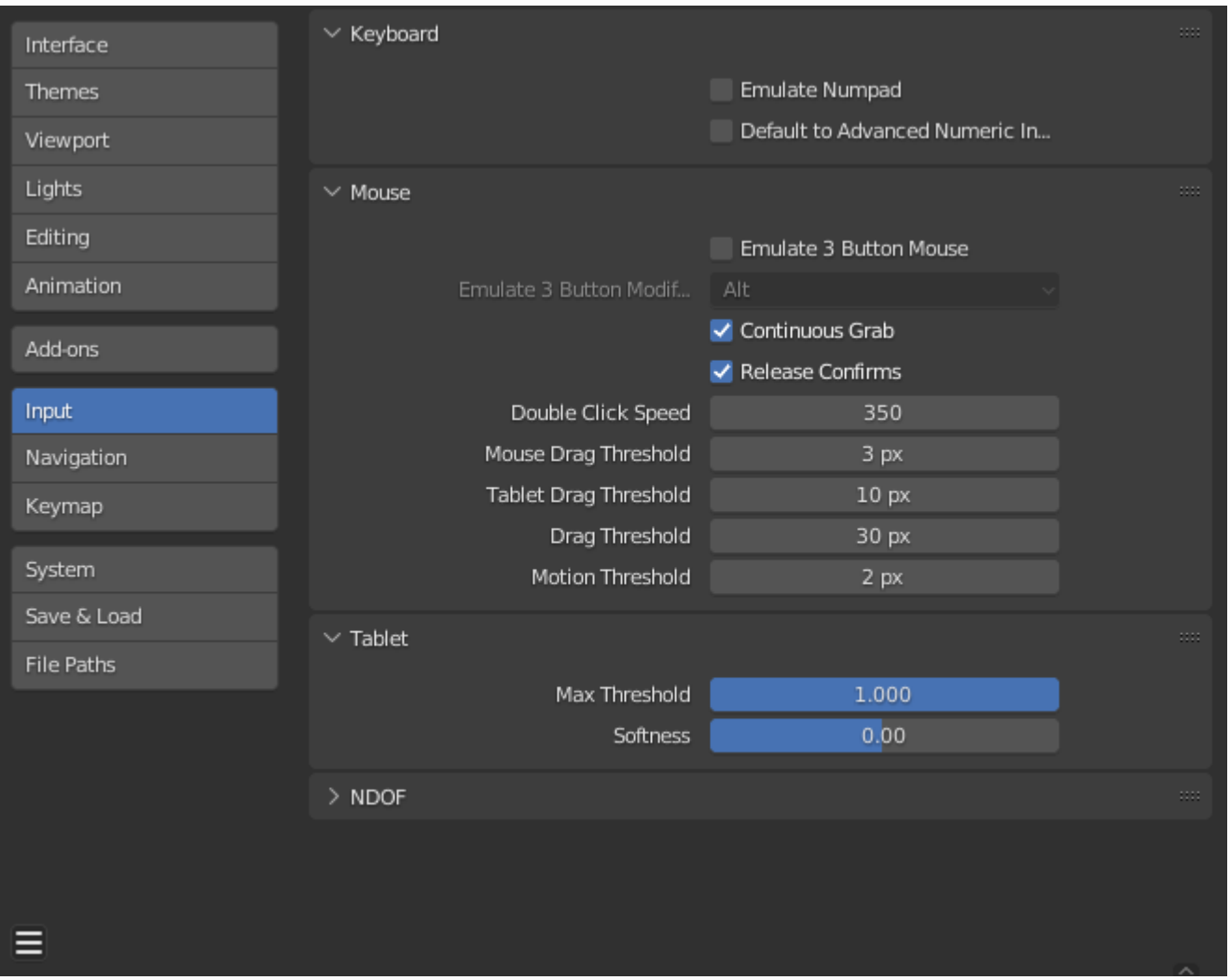

## **Keyboard**

## **Emulate Numpad**

テンキーはBlenderでよく使われ、通常の数字キーと同じ動作には割り当てられていません。 と同じ動作には割り当てられていません。もし Numpad のないキーボード(ラップトップな ど)を使っているなら、Blender に Emulate Numpad をチェックすることで、標準の数字キー をテンキーとして扱うようにできます。

## **Default to Advanced Numeric Input**

トランスフォームモードではデフォルトをAdvanced Mode, とし、そうでなければ[Simple Mode](file:///I/Burender%20Manual/blender_manual_v350_en.html/scene_layout/object/editing/transform/control/numeric_input.html#transform-numeric-input-simple) is used.を使用します。

## **Mouse**

#### **Emulate 3 Button Mouse**

BlenderはMMBを持たないポインティングデバイスで動作するように設定できます。機能 Alt-LMBを押すことで3つのマウスボタンを使用できます。

このマニュアルで言及されているマウスとキーボードの組み合わせは、表に示す組み合わせで表 現できます。で表現できます。例えば例えば、MMBドラッグはAlt-LMBドラッグになります。

#### **Warning**

Alt-LMBはいくつかの操作に使用されるため、このオプションは特定の機能へのアクセス を妨げます。操作に使用されるためです。

- 一度に複数のアイテムの値を変更する (オブジェクト、ボーン...など)。 Deselecting 編
- 集モードでエッジ/フェースリングの選択を解除する。モード。
- ノードリンクの削除。
- コンポジターの背景画像の移動。

タッチパッドによっては、マウスの中ボタンの3本指タップをサポートしていま す。このオプションの代わりになる場合があります。

## モディファイア(*Microsoft Windows* では未サポート)

#### **Alt**

Alt キーを使ってマウスの中ボタンをエミュレートします。

#### **OSKey**

OSKeyを使用してマウスの中央ボタンをエミュレートします。

上記のAlt-MMBショートカットと競合しないという利点があります。

#### **Continuous Grab**

この機能は、オブジェクトの移動やビューのパンなどのアクションが、スクリーン境界によって 制限される問題を防ぐために使用します。ビューがスクリーン境界によって制限される問題を防 ぐために使用されます。これは、ビュー内でマウスをワープさせることによって行われます。

#### **Note**

カーソルのワーピングは、相対入力デバイス(マウス、トラックボール、トラックパッド) でのみサポートされています。

しかし、グラフィック・タブレットは通常絶対位置決めを使用します。タブレットが使用さ れている場合、この機能は無効になります。これはアクションごとに検出されるため、タブ レットがあってもマウスカーソル入力のための連続グラブは無効になりません。

## **Release Confirms**

オブジェクト上でLMBをドラッグすると、そのオブジェクトが移動します。この(および他 の)変形を確認するには、デフォルトではLMBが必要です。が必要です。このオプションが有 効な場合、LMBを離すことがトランスフォームの確認として機能します。

#### **Mouse Drag Threshold**

ユーザーインターフェイス要素がBlenderに認識されるまでに移動させなければならないピク セル数。これ以下の値はクリックイベントとして検出されます。

#### **Tablet Drag Threshold**

タブレットイベントのドラッグしきい値。

#### **Drag Threshold**

マウス/タブレット以外のイベント(例えばキーボードや NDOFf)のドラッグしきい値。こ れはPie Menu on Drag キーマップの設定に影響します。

#### **Motion Threshold**

カーソルの移動が登録されるまでのピクセル数。これは静止させるのがかなり難しいタブレット ペンの場合、カーソル位置のスタッタリングを減らすのに役立ちます。

#### **Note**

クリック/ドラッグの区別とは異なり、これは小さな動きを検出するために使用されます。 選択サイクルは、カーソルの近くの要素を通過します。カーソルがこの閾値を超えて移動す ると 選択は循環を停止し、最も近いアイテムをピックします。

## **Touchpad**

#### **Note**

このパネルはWindowsまたはmacOSでのみ使用できます。

#### **Multitouch Gestures**

スクロールホイールのエミュレーションの代わりに、タッチパッドでのナビゲーションにマルチ タッチジェスチャーを使用します。

## **Tablet**

#### タブレット**API**(**Windows**のみ)

筆圧感知について、ネイティブの Windows Ink または古い Wintab システムを選択しま す。Blender は自動的にオペレーティングシステムとタブレットのAPIを選択しますが、問題 がある場合は手動で設定できます。変更を反映させるにはBlenderを再起動する必要があるか もしれません。

## **Max Threshold**

フルインテンシティを達成するのに必要な圧力の量。

#### **Softness**

ガンマカーブを使用した低圧応答のオンセットの柔らかさを制御します。

## **NDOF**

これらの環境設定は、NDOF deviceが3Dビューポートとどのように相互作用するかをコントロー ルします。これらの設定はまた、NDOFデバイスのNDOFMenuボタンを使ってアクセスし、ポッ プアップメニューを開いて3Dビューポートから直接設定を調整することもできます。

#### **Pan Sensitivity**

3D ビューポートでパンする際の全体的な感度。

#### **Orbit Sensitivity**

3D ビューポートでの軌道の全体的な感度。

#### **Deadzone**

Blenderがその動きを中断するために必要な、デバイスの静止位置からの移動量のしきい値。 その動きを中断するのに必要な移動量のしきい値。

#### **Navigation**

ビューポートのナビゲーションスタイル。

#### **Free:**

### 自由度をフルに使います。

#### **Orbit**

ビューセンターを中心とした軌道。

## **Rotation**

ビューポートの回転スタイル。

#### **Turntable:**

水平を維持したままビューを回転します。 **Trackball:**

制約が少なく、どの向きでも使用できます。

#### **Show Navigation Guide**

回転中のピボットポイントと軸を表示します。

#### **Invert Zoom**

逆方向にズームします。

### **Lock Camera Pan/Zoom**

旋回中にカメラビューから離れることなく、カメラビューをパン/ズームします。

#### **Swap Y and Z Axes**

NDOFデバイスの前方/後方ではなく、上方/下方を使用してパンします。

#### **Invert Axis Pan**

選択した軸のパン軸を反転します。

## **Orbit**

選択した軸の軌道軸を反転します。

### **Fly/Walk**

## Walk/Fly Navigation. 使用時の**NDOF**デバイスの使用方法を制御する設定。

## **Lock Horizon**

**飛行中に水平軸を水平に保つ。**

## **Helicopter Mode**

NDOFデバイスを上下に動かすときに、3Dビューポートを上下に動かします。

 $\Box$  [Previous](file:///I/Burender%20Manual/blender_manual_v350_en.html/editors/preferences/addons.html)  $\Box$ 

© [Copyright](file:///I/Burender%20Manual/blender_manual_v350_en.html/copyright.html) : This page is licensed under a CC-BY-SA 4.0 Int. License. Last updated on 05/17/2023.

 $\Box$  [View Source](https://projects.blender.org/blender/blender-manual/src/branch/main/manual/editors/preferences/input.rst)  $\Box$  [Report issue on this page](https://projects.blender.org/blender/documentation/issues/new?template=.gitea/issue_template/bug.yaml&field:body=%2A%2APage+Information%2A%2A%0D%0AFile%3A+%60manual%2Feditors/preferences/input.rst%60%0D%0ABlender+Version%3A+%603.5%60%0D%0ADocumentation+Language%3A+%60en%60%0D%0A%5BPermanent+Link%5D%28https%3A%2F%2Fdocs.blender.org%2Fmanual%2Fen%2F3.5%2Feditors/preferences/input.html%29%0D%0A%0D%0A%2A%2AShort+description+of+error%2A%2A%0D%0A%5BPlease+fill+out+a+short+description+of+the+error+here%5D%0D%0A)